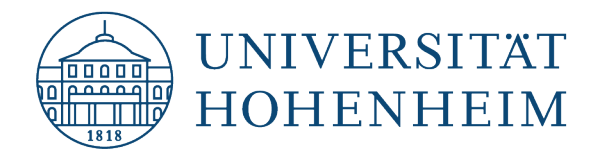

VPN-Client Linux

## Einrichtung einer VPN-Verbindung

## Setting up a VPN connection

20.07.23

kim.uni-hohenheim.de | kim@uni-hohenheim.de

Über den VPN-Zugang der Universität Hohenheim können Sie weltweit auf die von Ihnen im Uni-Netz gespeicherten Daten zugreifen. Außerdem können Sie mithilfe einer VPN-Verbindung aus dem WLAN der Universität auf das Internet zuzugreifen.

You can access the data you have saved on the university's network worldwide using Universität Hohenheim's VPN server. You can also access the internet using a VPN connection from the University's WLAN.

### Inhalt

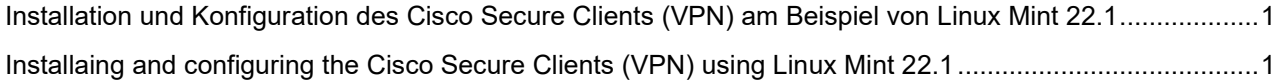

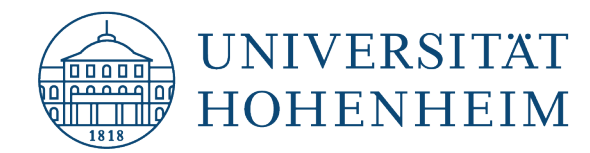

# <span id="page-1-0"></span>Installation und Konfiguration des Cisco Secure Clients (VPN) am Beispiel von Linux Mint

Je nach verwendeter Linux-Version kann sich das Benutzerinterface von den hier abgebildeten Screenshots unterscheiden.

# <span id="page-1-1"></span>Installing and configuring the Cisco Secure Clients (VPN) using Linux Mint

The user interface may differ from the screenshots shown here depending on the Linux version used.

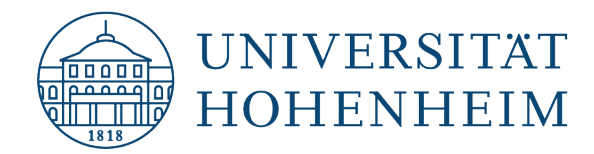

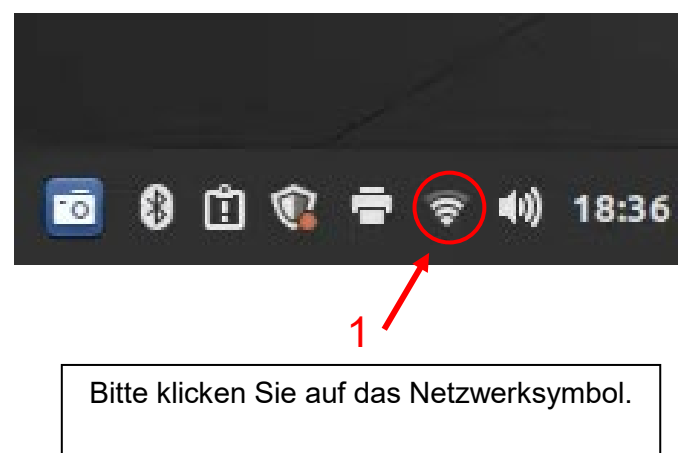

Please click on the network icon.

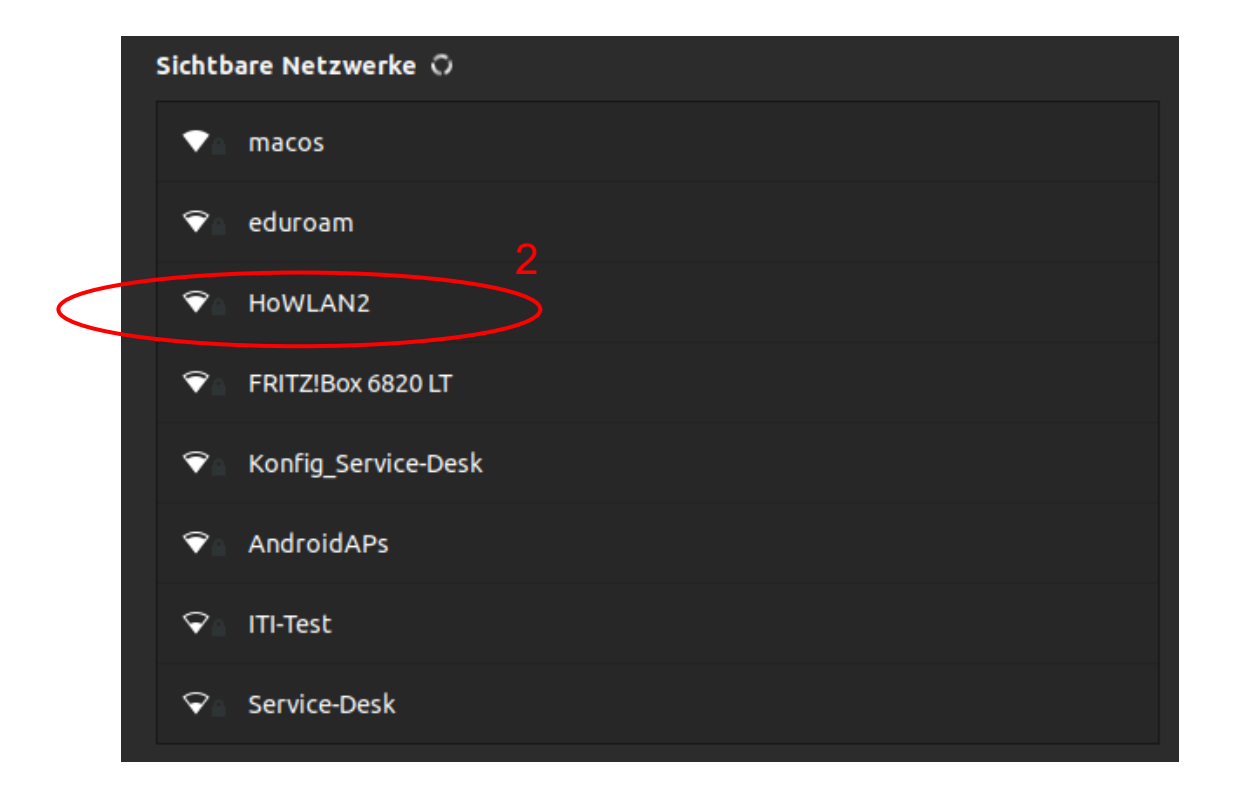

Stellen Sie eine Verbindung mit dem "HoWLAN2" Netzwerk her. Warnungen, dass keine Internetverbindung hergestellt werden konnte können Sie ignorieren.

Establish a connection to the "HoWLAN2" network. Ignore any warnings stating that an internet connection cannot be established.

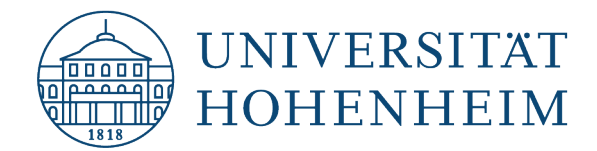

Bitte benutzen Sie jetzt Ihren Browser um die Seite [kim.uni-hohenheim.de](https://kim.uni-hohenheim.de/) aufzurufen.

Please use your browser to call up the following page: [kim.uni-hohenheim.de](https://kim.uni-hohenheim.de/)

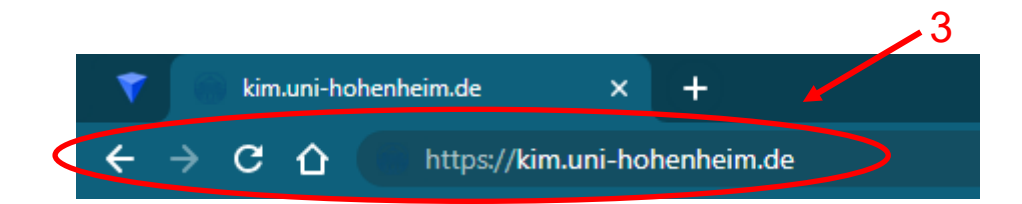

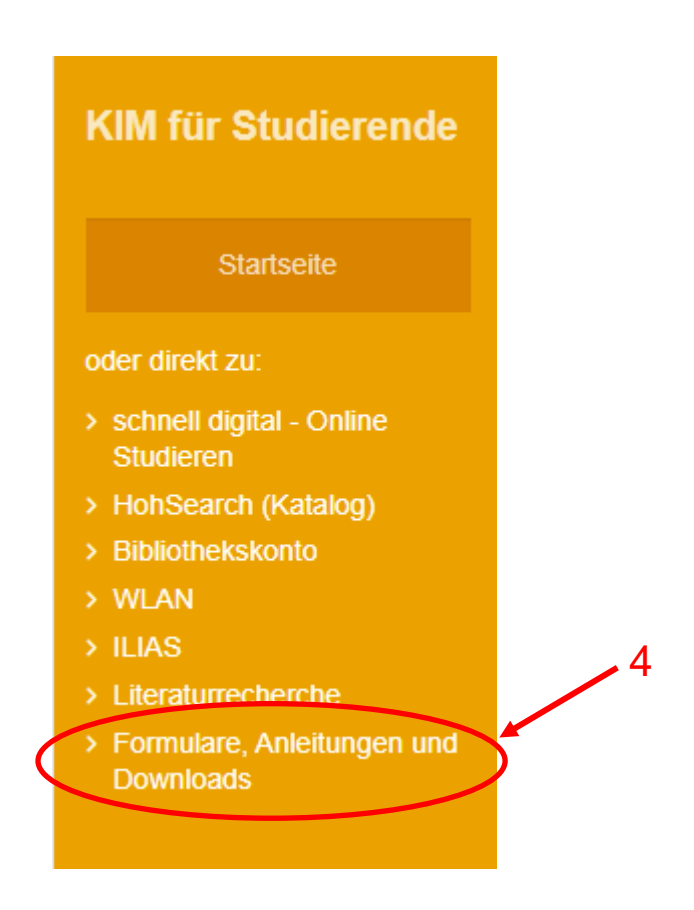

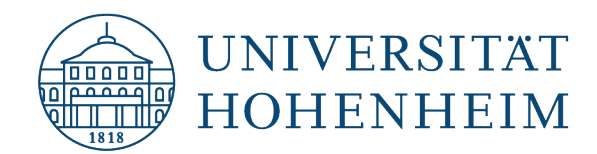

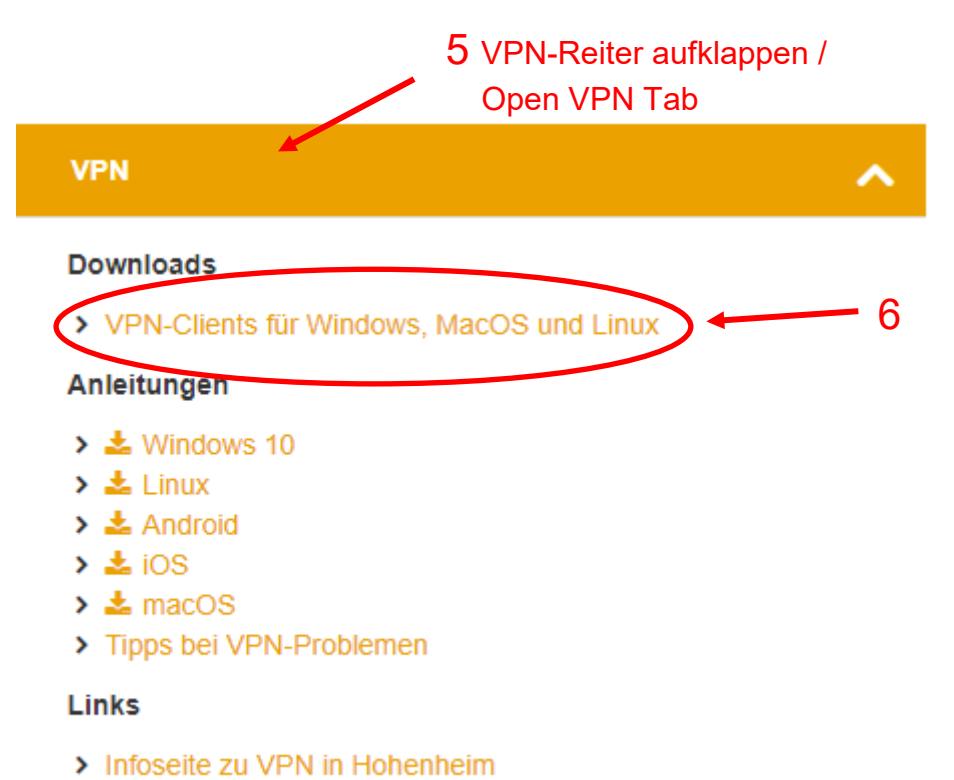

> Infoseite zu VPN weltweit

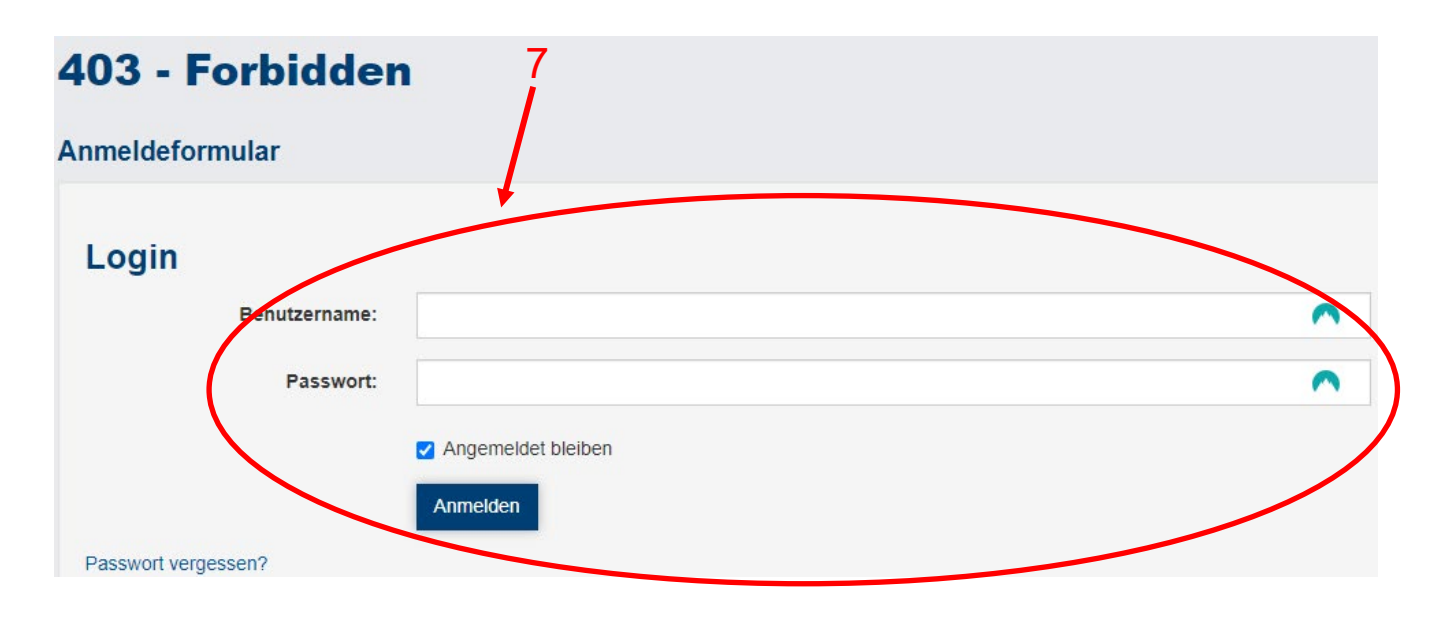

Bitte melden Sie sich hier mit Ihren Benutzerdaten der Universität Hohenheim an.

Log in using your Universität Hohenheim user name.

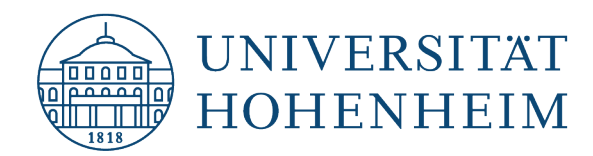

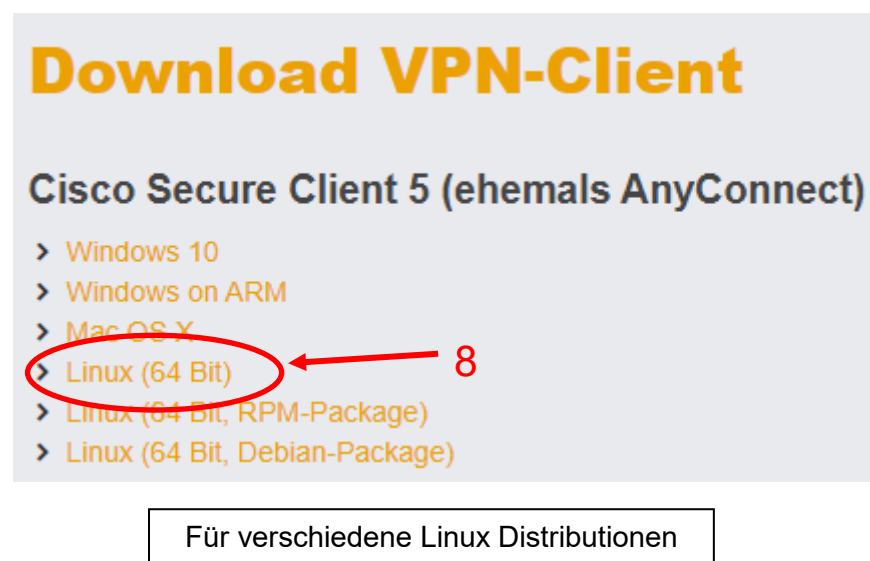

werden mehrere Installationspakete angeboten

Several installation packages are offered for different Linux distributions

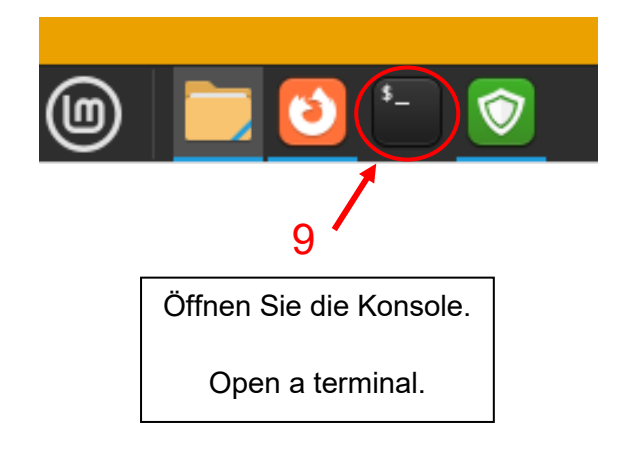

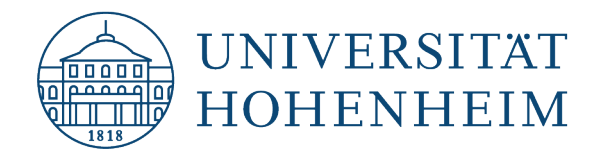

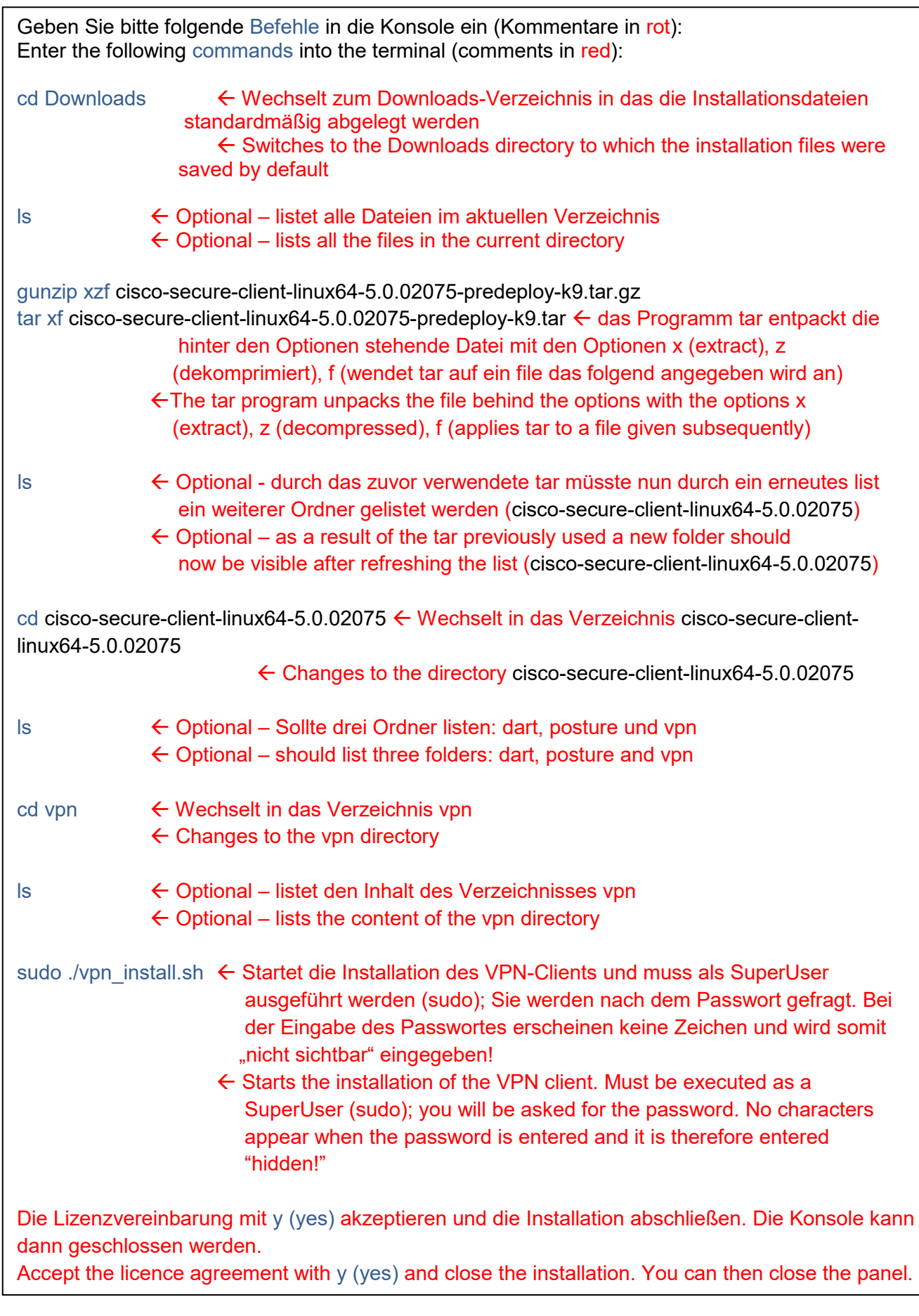

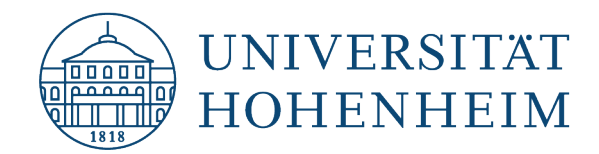

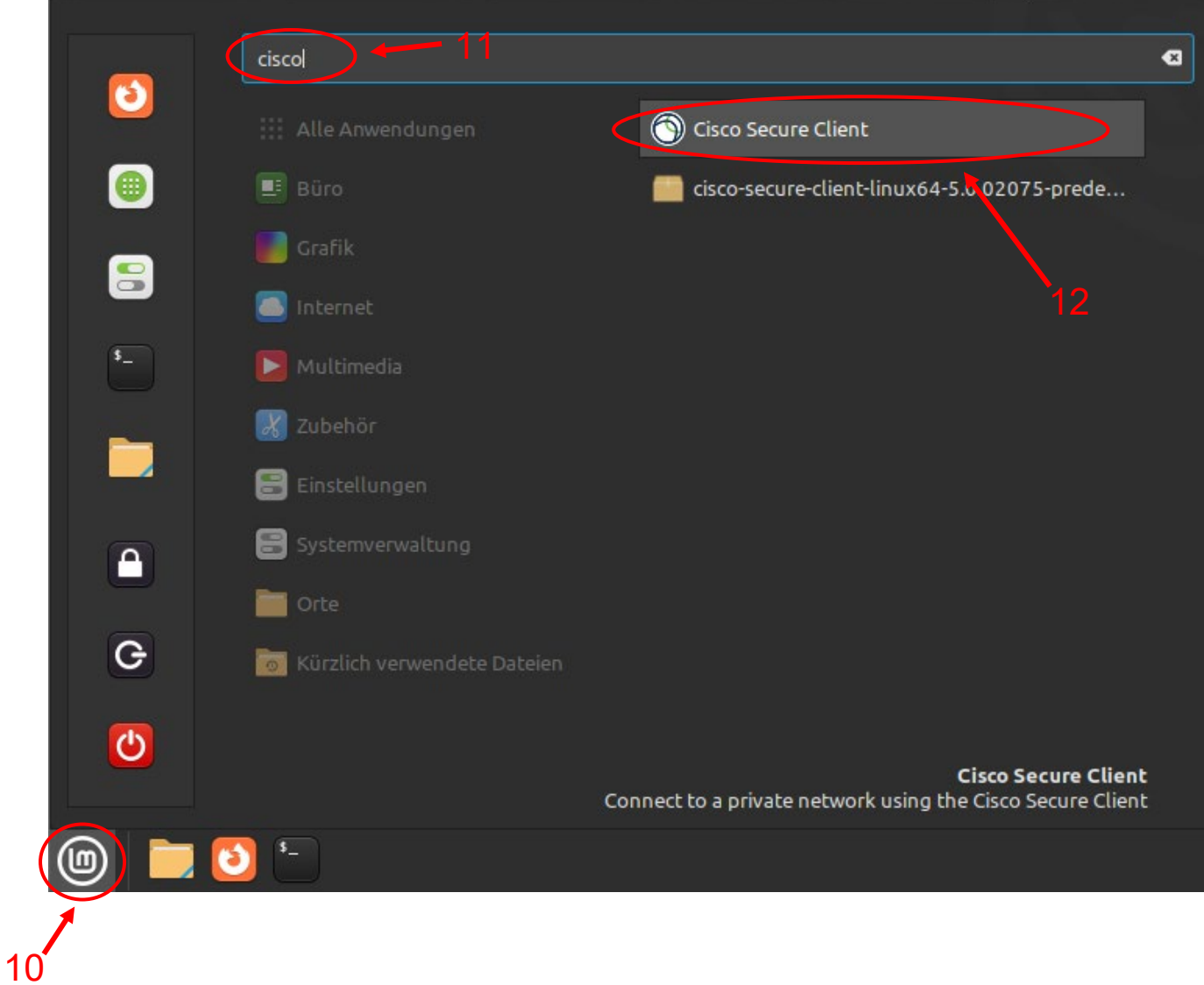

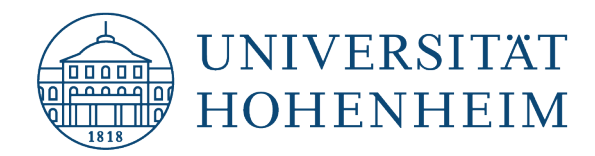

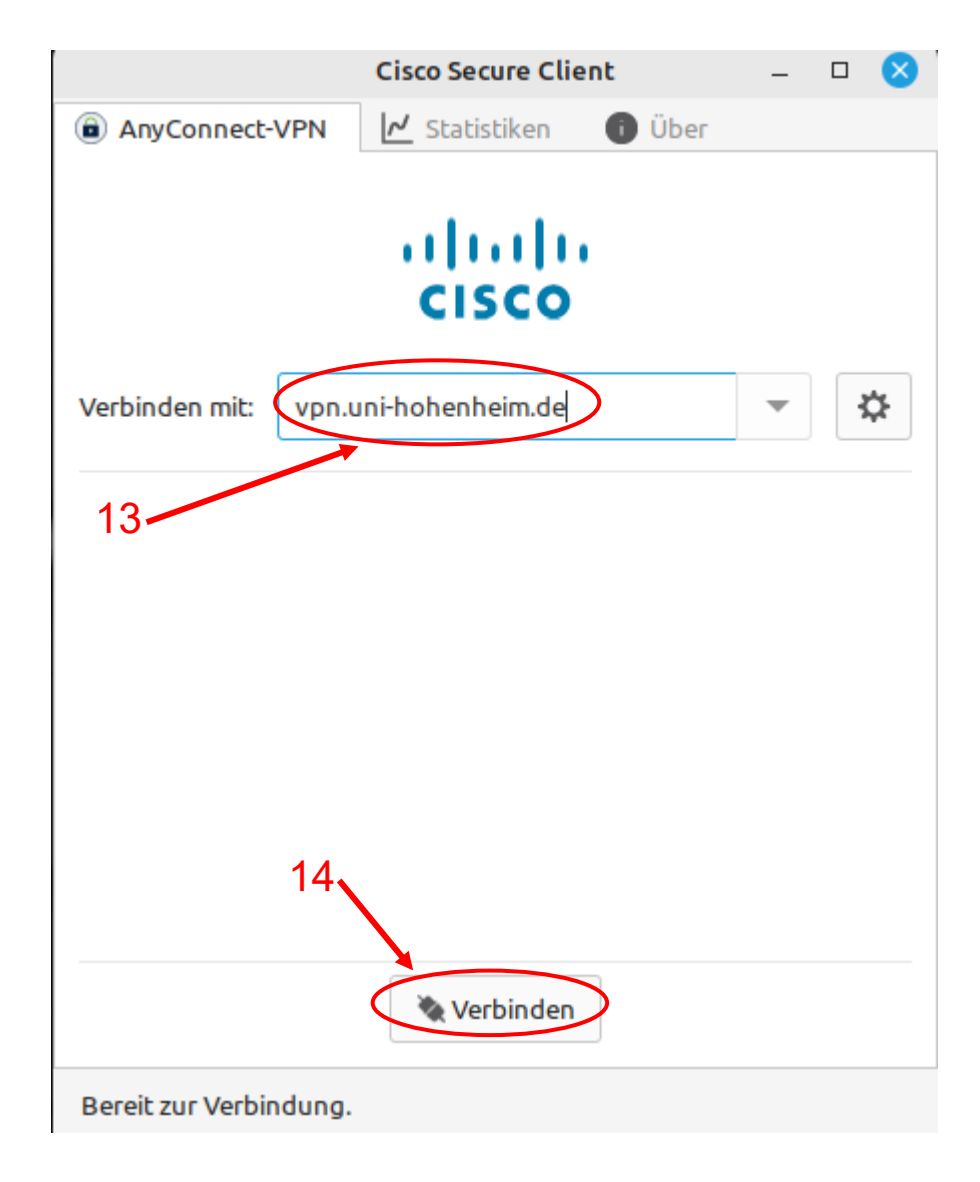

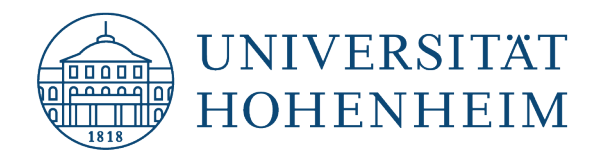

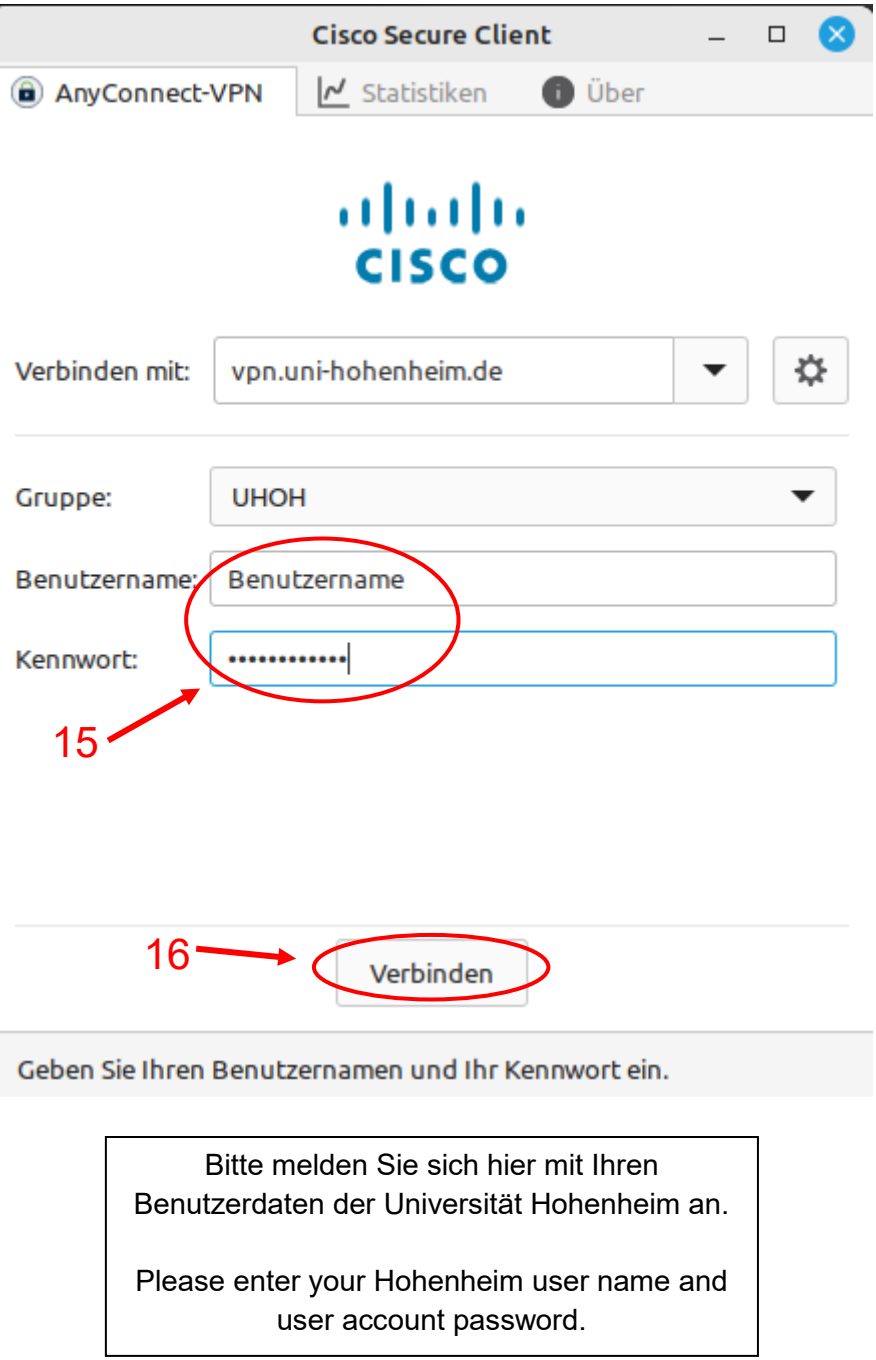

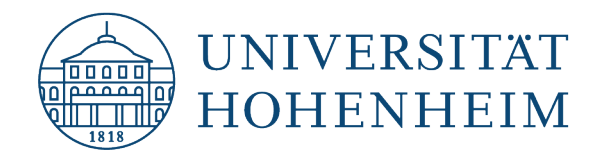

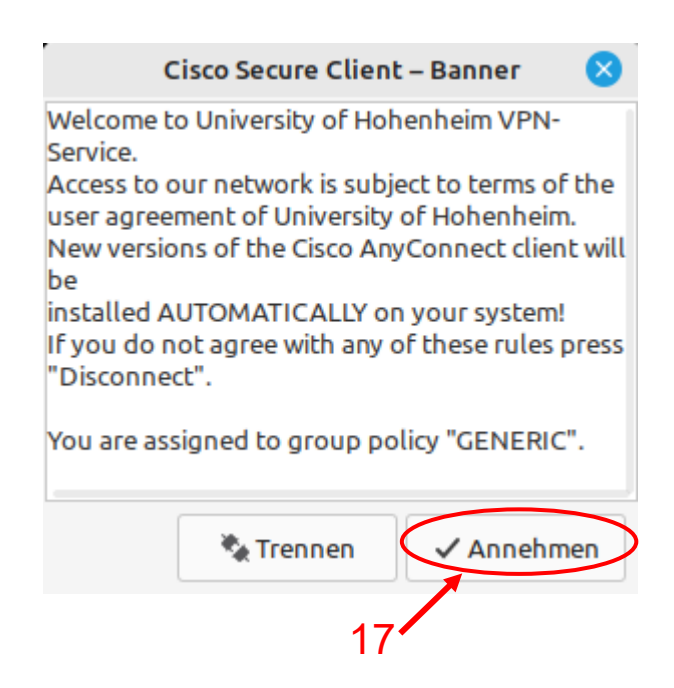

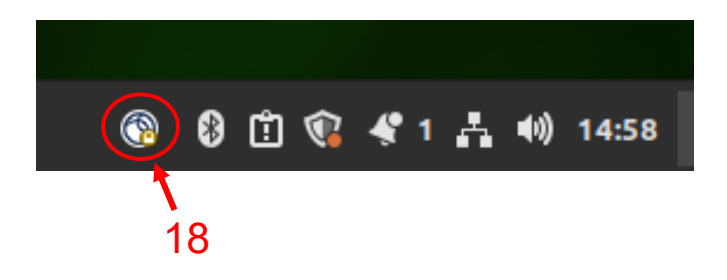

Das Schlüsselsymbol zeigt an ob die Verbindung erfolgreich hergestellt wurde und bleibt solange sichtbar wie die VPN Verbindung besteht.

The key symbol indicates whether the connection has been successfully established and remains visible for as long as the VPN connection is in place.

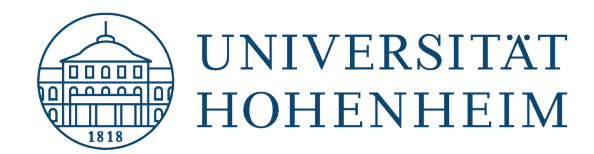

Sollten Probleme auftreten stehen wir Ihnen gerne am KIM IT-Service-Desk Biogebäude 1, Garbenstraße 30, 1. UG per E-Mail unter kim-it@uni-hohenheim.de zur Verfügung

Should problems arise, we'd be pleased to help at KIM IT-Service-Desk Biogebäude 1, Garbenstraße 30, 1. Basement email us at kim-it@uni-hohenheim.de